## **Gestión editorial**

Si una revista va a comenzar a realizar la gestión editorial en OJS se pueden crear formularios de revisión o cambiar los plazo de los recordatorios automáticos para revisores.

## **Formulario de revisión**

Es posible realizar la evaluación completando únicamente un recuadro con comentarios del revisor, aunque lo habitual es crear un formulario de revisión

Se accede en ajustes /flujo de trabajo y pinchar en "revisión". Junto al epígrafe Formularios de revisión pinchar en "crea un formulario de revisión"

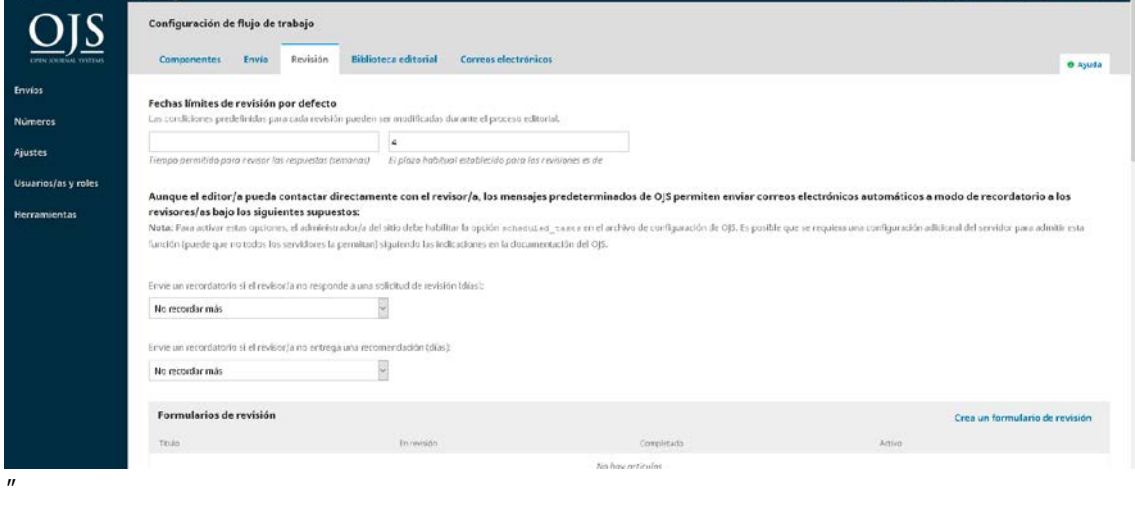

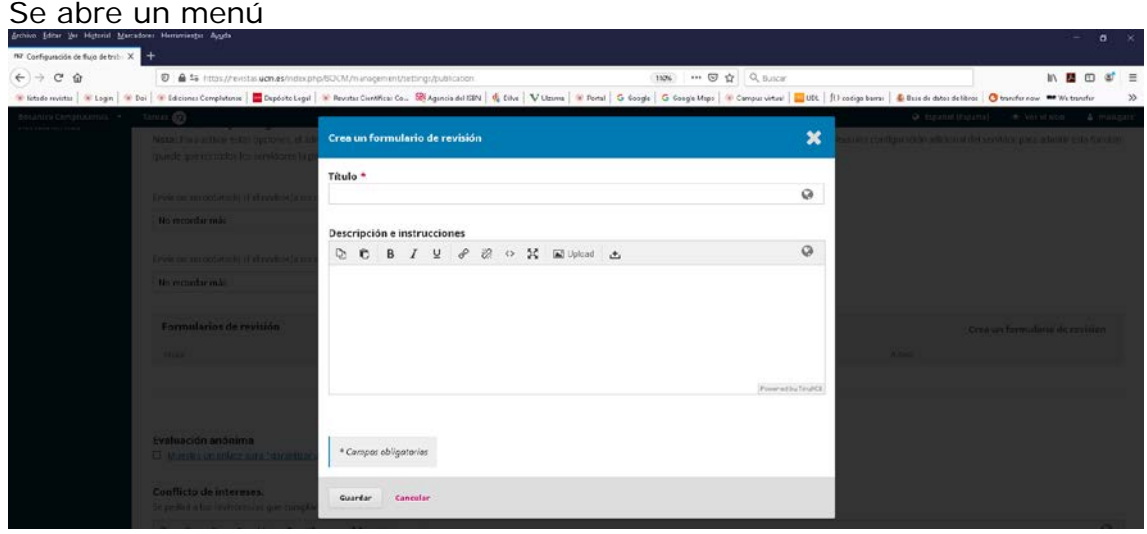

Hay que completar el título y GUARDAR

Se abre el formulario de nuevo, pinchando en "editar".

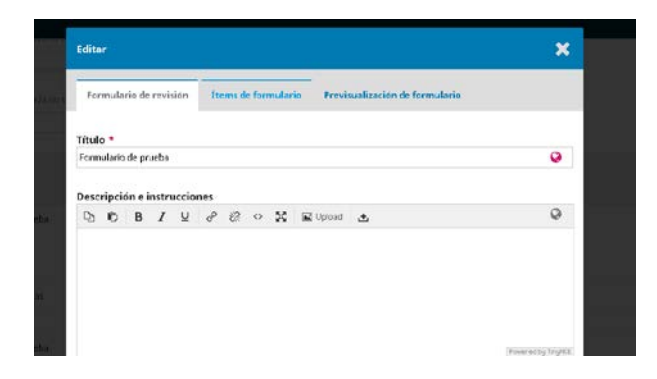

Se pincha en "ítems de formulario" y "crear un nuevo elemento"

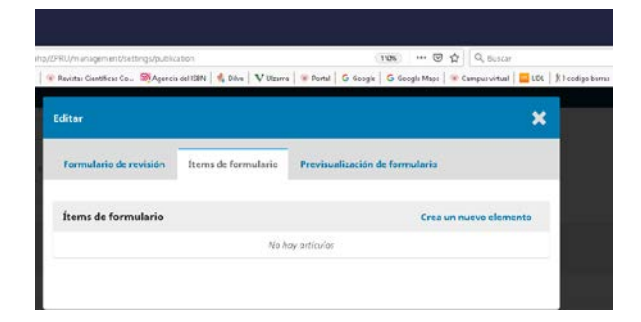

## Se abre un menú

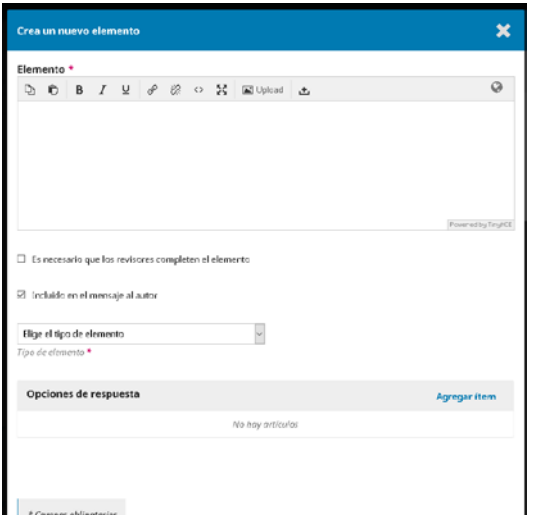

En este menú se completa:

Elemento: el texto de la pregunta

Si es un pregunta obligatoria, pinchar en "Es necesario que los revisores completen el elemento)

Si va a ser una pregunta visible para el autor pinchar en "Incluido en el mensaje al autor"

En "elige el tipo de elemento" seleccionar el tipo

-caja de texto para una palabra -caja de texto para un línea -caja de texto extendida (para un texto más largo) -casillas de selección -botones de opción -menú desplegable (con selección única)

Si es necesario crear opciones pinchar en "Agregar ítem" que está junto al menú "Opciones de respuesta"

Y GUARDAR

## **Modificar plazos y otros requisitos de revisión**

En OJS se establecen plazos y recordatorios para la revisión por defecto. Es posible modificarlos

Se puede acceder en ajustes /flujo de trabajo y pinchar en "revisión"

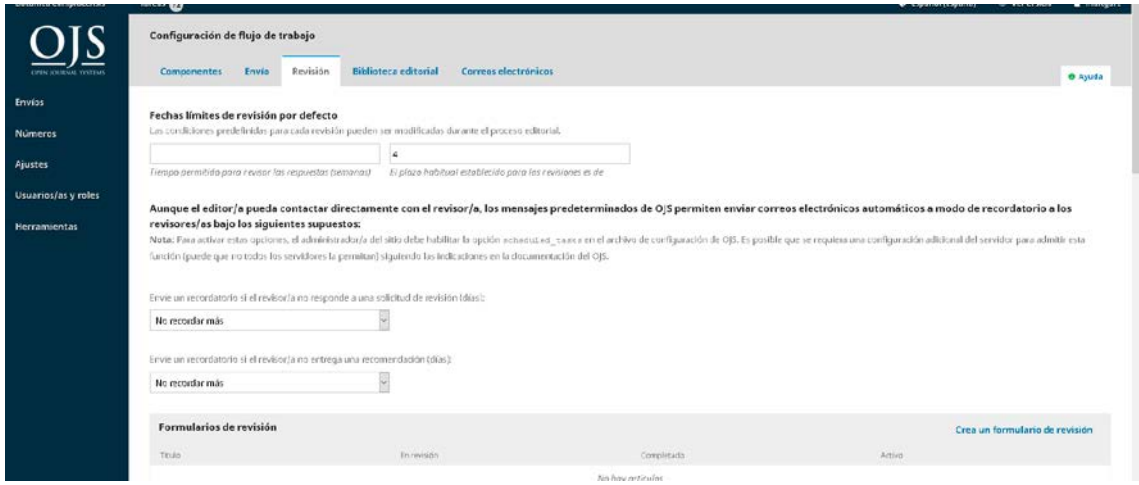

Aquí se puede modificar el tiempo para las respuestas y el plazo para revisores y establecer recordatorios automáticos

También se pueden dar indicaciones para la revisión y restringir el acceso a los revisores al artículo.

También se puede permitir el acceso a los archivos una vez aceptada la revisión (pinchando en "Permitir que los revisores/as tengan acceso a los archivos de envío sólo después de que éstos/as hayan aceptado la revisión.")